16º CONEX - Encontro Conversando sobre Extensão na UEPG Resumo Expandido Modalidade C: "Apresentação de pesquisas advindas da extensão universitária"

**ÁREA TEMÁTICA:** (marque uma das opções)

- **( ) COMUNICAÇÃO**
- **( ) CULTURA**
- **( ) DIREITOS HUMANOS E JUSTIÇA**
- **( x ) EDUCAÇÃO**
- **( ) MEIO AMBIENTE**
- **( ) SAÚDE**
- **( ) TECNOLOGIA E PRODUÇÃO**
- **( ) TRABALHO**

### **MUSEU VIRTUAL: Mostra Virtual baseada em realidade aumentada**

**Renann Rodrigues da Silva (Estagiário voluntário, UEPG, Engenharia de Software renann\_r@hotmail.com) Leila Maria Vriesmann (Supervisora, UEPG, Departamento de Informática, lmvriesmann@uepg.br) Diolete Marcante Lati Cerutti (Coordenadora, UEPG, Departamento de Informática diolete@uepg.br)**

**Resumo:** Tendo em vista que a Realidade Aumentada proporciona estímulos visuais, e que essa tecnologia pode ser uma maneira de conter a atenção de quem a está utilizando, o emprego da realidade aumentada pode auxiliar na atenção dos alunos para o conteúdo. Softwares educacionais que se utilizam de realidade aumentada voltados para o auxílio do professor em sala de aula são dificilmente encontrados. Baseando-se nessa ideia, esse trabalho teve como objetivo analisar um aplicativo didático baseado em realidade aumentada para dispositivo móvel (celular), para que o professor usasse em sala de aula. Nesse aplicativo o professor pode configurar um tema de sua escolha para usar junto aos alunos. Este aplicativo foi desenvolvido como resultado de estudos realizados em um evento de extensão vinculado ao Programa Museu da Computação da Universidade Estadual de Ponta Grossa chamado "Grupo de estudos sobre jogos digitais". Após o uso do aplicativo pelo grupo de estudos e por três professores observou-se que a realidade aumentada trouxe vantagens e foi um agente atrativo, tanto para os alunos quanto para os professores. Observou-se também que a forma de interação dada através do celular facilitou a visualização do tema e despertou o interesse dos participantes em explorar o conteúdo.

**Palavras-chave:** Museu virtual. Realidade aumentada. Ferramentas de ensino.

# **INTRODUÇÃO**

Ferramentas digitais que auxiliam professores e educadores são cada vez mais requisitadas para ajudar a assimilação de conteúdo em sala de aula. Muitas vezes os materiais que provém esse auxílio não são encontrados com facilidade e em sua grande maioria são de difícil manuseio. Como exemplo de ferramenta de auxílio pode-se citar a Realidade Aumentada (RA).

16º CONEX - Encontro Conversando sobre Extensão na UEPG Resumo Expandido Modalidade C: "Apresentação de pesquisas advindas da extensão universitária"

A Realidade Aumentada, por se tratar de uma biblioteca de código fonte, requer em alguns casos de conhecimentos em programação e várias pesquisas a respeito, os professores e educadores não conseguem usar essa tecnologia como auxílio no seu ensino na aprendizagem, perdendo assim, um grande aliado.

Ao analisar a capacidade de manter o foco de atenção do público infantil, proporcionada pela RA, surgiu a ideia, de desenvolver um aplicativo baseado em RA para que os professores pudessem utilizar em sala de aula, que fosse configurável por eles mesmos.

A RA é uma tecnologia que vem evoluindo cada vez mais com o passar do tempo, e que nos oferece a oportunidade de interagir com o mundo virtual. De uma maneira específica, "realidade aumentada é uma tecnologia que permite que o mundo virtual seja misturado ao real, possibilitando maior interação e abrindo uma nova dimensão na maneira como nós executamos tarefas e interagimos com o computador." (KIRNER e ZORZAL, 2005).

O primeiro aplicativo baseado em RA foi desenvolvido em 2011 por uma equipe de alunos dos cursos de Engenharia de Software e Engenharia de Computação para o projeto de extensão do Museu da Computação da Universidade Estadual de Ponta Grossa (UEPG). Este aplicativo utiliza marcadores em forma de cubos para fazer a interação com o usuário (BIAGINI; RUTH; CERUTTI, 2011). Ao colocar uma das faces do cubo em frente à câmera do computador o aplicativo de realidade aumentada captura o marcador, interpreta e mostra a figura correspondente a aquela face. Baseado neste primeiro aplicativo, este artigo descreve a construção de uma versão para celular com foco na configuração do conteúdo pelo professor, como resultado de estudos realizados em um evento de extensão vinculado ao projeto Museu da Computação da UEPG chamado "Grupo de estudos sobre jogos digitais".

Tendo em vista que a RA proporciona estímulos visuais, e que essa tecnologia pode ser uma maneira de conter a atenção e obter maior entendimento por parte de alunos, um aplicativo configurável baseado em RA poderia ser uma ferramenta de auxílio para os professores e educadores no processo de ensino e aprendizagem.

#### **OBJETIVOS**

Analisar um aplicativo baseado em realidade aumentada para celular, desenvolvido para ser utilizado por professores para auxiliar no aprendizado do conteúdo ministrado em sala de aula.

16º CONEX - Encontro Conversando sobre Extensão na UEPG Resumo Expandido Modalidade C: "Apresentação de pesquisas advindas da extensão universitária"

Mensurar o impacto da ferramenta em conjunto com os professores e alunos participantes do programa.

### **METODOLOGIA**

No evento de extensão "Grupo de estudos sobre jogos digitais" foram realizadas onze oficinas. Os participantes deste grupo de estudos eram alunos de Engenharia Software e Engenharia de Computação. Durante as oficinas pôde-se observar que a realidade aumentada pode contribuir para o aprendizado.

Assim, iniciou-se a programação do aplicativo, o qual foi desenvolvido somente para a plataforma Android. Foi utilizado a linguagem de programação Java e para a utilização do recurso de realidade aumentada foi utilizado a biblioteca de RA chamada ARToolKit (DAQDRI, 2017). A biblioteca ARToolKit utiliza marcadores monocromáticos, conforme a Figura 1 indica, para a aplicação da realidade aumentada. Esses marcadores correspondem a uma imagem que será configurada através do aplicativo. Permitindo que o usuário escolha qual a imagem será vinculada para cada marcador.

**Figura 1 – Marcador**

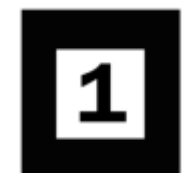

Legenda: Exemplo de marcador monocromático.

Ao término do desenvolvimento do aplicativo, foram realizadas oficinas tanto com participantes de um grupo de estudos sobre jogos digitais realizado como evento no programa de extensão do Museu da Computação da UEPG, quanto com professores, onde foi possível observar a manipulação do aplicativo. Junto com as observações do uso pode-se realizar perguntas quanto as características de usabilidade.

Em seguida foi realizado discussões para debater sobre o aplicativo onde foram levantadas possíveis funcionalidades que ajudariam o professor a configurar o aplicativo conforme a sua necessidade.

### **RESULTADOS**

Pode-se afirmar que o grupo de estudos de jogos digitais obteve sucesso em atingir o seu objetivo. As reuniões semanais e oficinas realizadas ofereceram a base teórica para toda a elaboração do aplicativo baseado em realidade aumentada. Todo o processo foi de grande importância para a organização do aplicativo, que agora faz parte acervo dos softwares desenvolvidos para o Museu da Computação da UEPG.

O aplicativo consiste em quatro funções, conforme a Figura 2 indica, as quais são divididas em:

1. Início.

Ao acessar essa opção, o usuário tem acesso a câmera do dispositivo juntamente com o recurso de Realidade Aumentada disponível

2. Configurar Marcadores

Ao acessar essa opção, o usuário tem acesso a interface de configuração de marcadores.

3. Sobre

Ao acessar essa opção é exibido ao usuário um texto com uma breve explicação do aplicativo

4. Sair

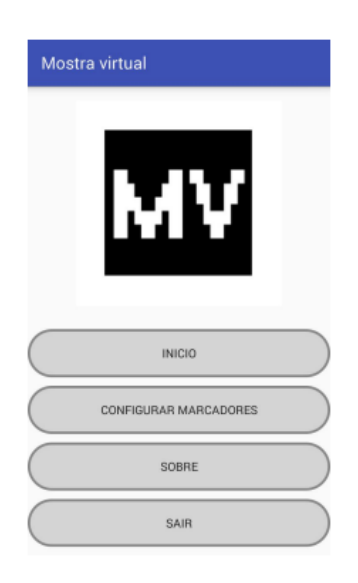

**Figura 2 – Menu principal**

Legenda: Interface principal do aplicativo

A interface de configuração de marcadores, como mostra a Figura 3, possui a função de associar imagens aos marcadores pré-cadastrados. Os marcadores ficam dispostos na coluna da esquerda da interface e a imagem vinculada a ele fica disposta na coluna da direita. Ao tocar (clicar) em alguma imagem da coluna da direita o aplicativo abre a galeria de fotos do dispositivo, permitindo assim, que o usuário navegue pelos arquivos do dispositivo e escolha uma nova imagem para o marcador.

#### **Figura 3 - Configurações**

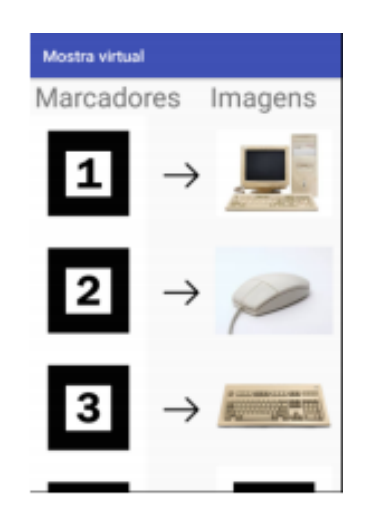

Legenda: Interface para configuração do tema

De modo geral, o aplicativo foi avaliado de forma positiva por parte dos integrantes da oficina que manifestaram aprovação pelo aplicativo, bastando apenas alguns minutos de uso para a familiarização com o seu uso. A experiência com a RA foi de forma agradável e não provocou dúvidas quando ao funcionamento do aplicativo.

Três professores testaram o aplicativo e em conjunto montaram um conteúdo com figuras de equipamentos de informática para a mostra virtual. Os professores avaliaram positivamente o aplicativo concluindo que seria possível utiliza-lo em sala de aula.

#### **CONSIDERAÇÕES FINAIS**

No desenvolvimento do presente trabalho constatou-se que a proposta do grupo de estudos sobre jogos digitais foi devidamente atingida. Devido aos workshops e discussões semanais sobre desenvolvimento de jogos, um aplicativo pode ser desenvolvido para ser inserido na comunidade. Portanto os resultados obtidos inspiram a realização de mais trabalhos futuros com realidade aumentada que possam vir a auxiliar os professores em sala de aula.

Quanto a interface e interação, o grupo de estudo teve a oportunidade de aprender sobre usabilidade, principalmente usabilidade utilizando realidade aumentada e sobre a interface que melhor se encaixam com a realidade aumentada.

## **REFERÊNCIAS**

BIAGINI, A.N; RUTH, T; CERUTTI, D. M. L. **REALIDADE AUMENTADA E CRIANÇAS: ESTUDO DE VIABILIDADE PARA O USO NO MUSEU DA COMPUTAÇÃO DA UEPG – MUSEU VIRTUAL**. 9 conversando sobre extensão (conex). UEPG, 2011

DAQRI, Inc. Disponível em: <https://www.daqri.com>. Acesso em: 17 fev. 2018.

KIRNER, C. and ZORZAL, E. R. **Aplicações Educacionais em Ambientes Colaborativos de Realidade Aumentada.** XVI SBIE2005 - Simpósio Brasileiro de Informática na Educação, UFJF, Juiz de Fora - MG, 2005